# $\biggr) \biggr)$ **M6toll** Pay easier. Pay faster.

Your guide to making contactless payments at the M6toll

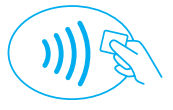

\*Only occasionally, for security purposes, will you be asked to enter your PIN.

Barclaycard is a trading name of Barclays Bank PLC. Barclays Bank PLC is authorised and regulated by the Financial Services Authority. Registered in England.

Registered No: 1026167. Registered Office: 1 Churchill Place, London E14 5HP.

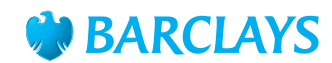

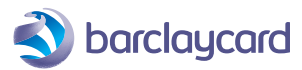

## Introducing contactless payment at the M6toll

Paying for your journey by debit or credit card is now easier and faster thanks to contactless technology on the M6toll.

With contactless, you don't have to fumble for change. Just hold your card over the reader, wait for confirmation and you're done.

Contactless allows us to serve you that little bit more efficiently, making your day that little bit easier, allowing you to enjoy your stress free journey on the M6toll just that little bit more.

### **Can I pay by contactless?**

Over nineteen million debit and credit cards in the UK now have contactless. To check if yours is one of them, look for the contactless symbol on your card.

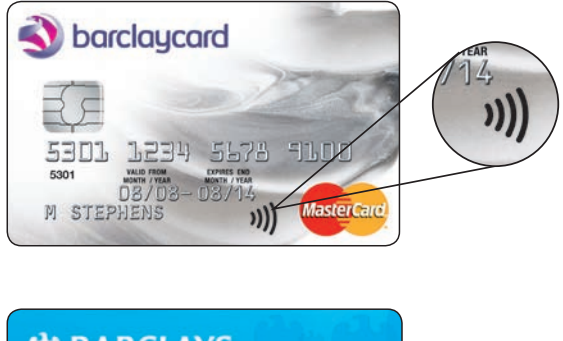

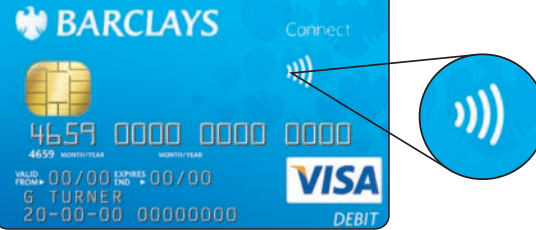

## Make easier and faster payments with contactless

To use your contactless card to pay the toll please place your card in front of the contactless reader as shown below.

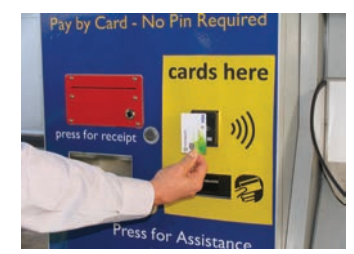

Payment will take less than one second and the barrier will open. Receipts are available as normal by pressing the 'receipt' button. Only cards showing the contactless card symbol can be used for contactless payments. You still have the option of

placing your card in the normal magnetic card stripe card reader should you experience problems with your contactless card, or if you do not have a contactless enabled card.

## **Offline Spending Limit**

As a security measure, to prevent your card from missue if stolen, all contactless enabled cards have an in-built offline spending limit. This limit may be a counter restricting the number of times it can be used, or a maximum spending amount. Once this limit is reached the contactless functionality will not work and you will need to perform a normal transaction. If this is the case, you will get a 'Card Error' - 'use card reader' message in the display above the card reader. Some cards have an 'Authorised Offline Spending Limit' set within the card. If your card is one of these types the remaining offline spend amount will be displayed in the display above the reader and also shown on your receipt.

#### USE CARD READER balance due: 4.00

If the 'Card Error' - 'use card reader' is displayed, please insert your card in the normal card reader.

To reset the contactless payment functionality of your card you must complete an ATM or retail , chip and PIN transaction.

### **Why not try contactless payment on your next visit?**

For more information or to apply online please go to www.barclaycard.co.uk/contactless or visit us at any Barclays branch to open a current account.